# **ORADEBUG - UNDOCUMENTED ORACLE UTILITY**

**By**

### *Miladin Modrakovic*

#### *rankoni@hotmail.com*

# **Introduction**

This document describes Oracle utility called *oradebug*. This tool is primarily used by Oracle worldwide customer support .With *oradebug* utility you can literally *see* the database engine. The *oradebug* is especially useful when things go very bad - e.g. the database just stops, hangs, or the database keeps crashing with the ORA-0600 error! To run this tool you must have administrator privileges.

Among the many useful things that can be done with oradebug are:

- enabling/disabling the SQL tracing for another user's session.
- suspending intensive processes
- finding information about shared memory and semaphores
- closing the trace file so that new one can be generated
- manipulating and dumping internal structures
- wake up processes etc.

### **Oradebug Commands**

The *oradebug* utility consists of the following commands:

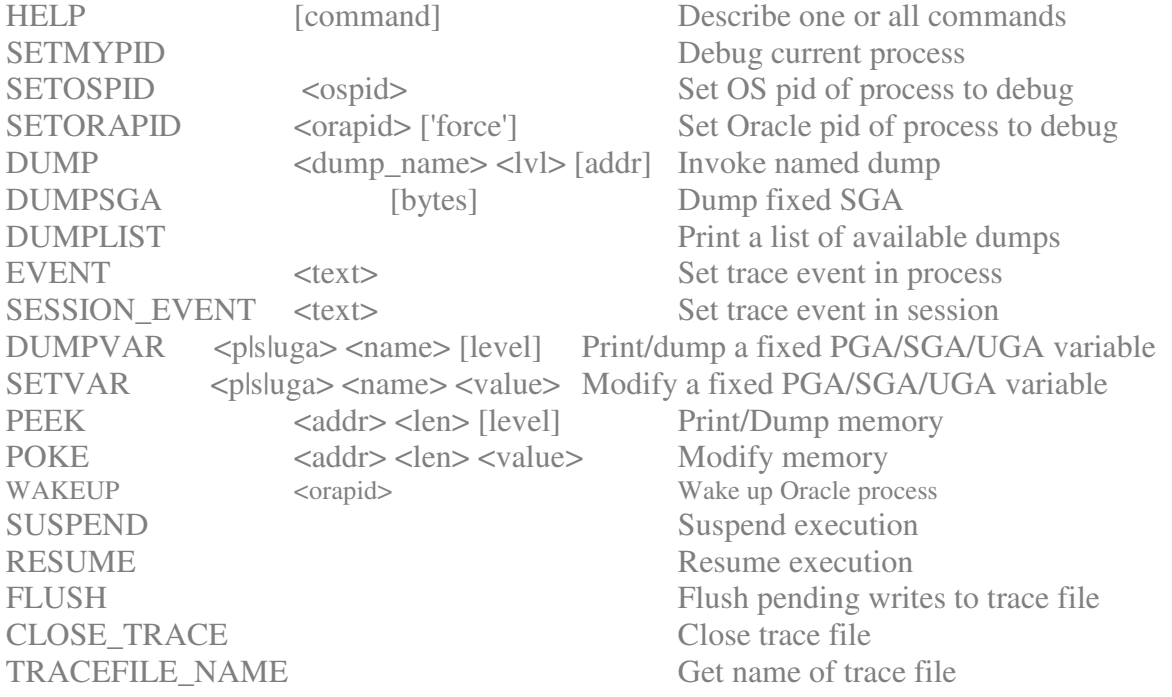

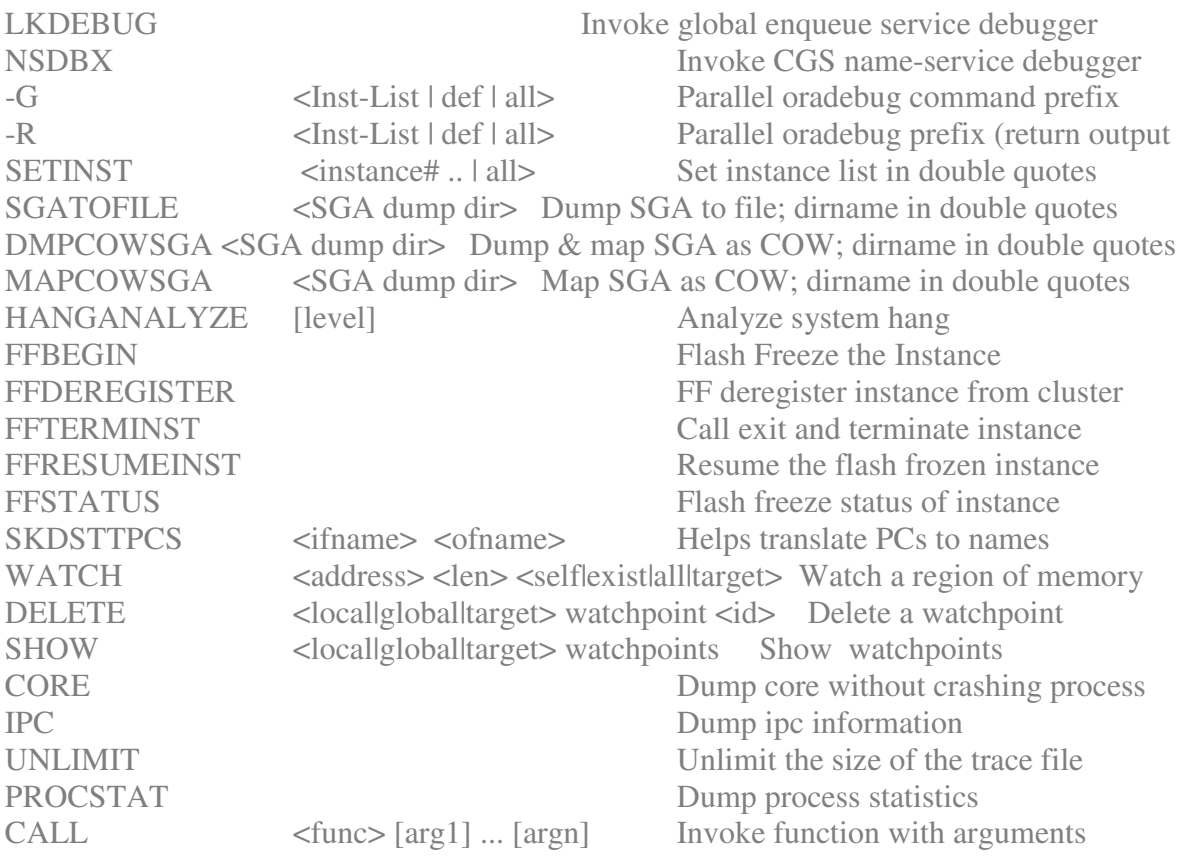

### *oradebug help*

Describe one or all debug commands available for use.

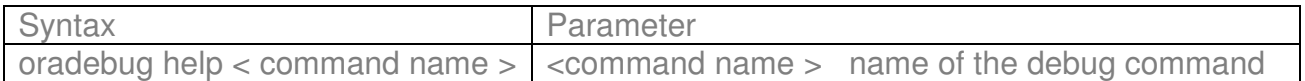

If left alone *oradebug help* will list all debug commands.

# **Example**

# SQL> oradebug help show<br>SHOW <locallgloballt  $\le$ local|global|target> watchpoints Show watchpoints

# *oradebug setmypid*

Debug current process.

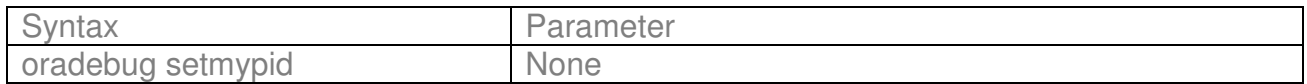

#### *oradebug setospid*

Set OS process id of process to debug.

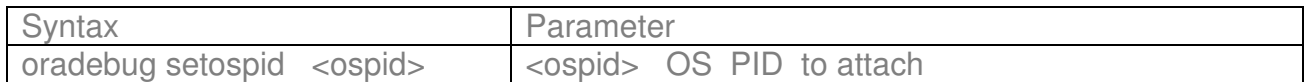

**Example**

select spid, pid from v\$process where addr = (select paddr from v\$session where  $sid = \langle$ your  $SID >$ );

SQL> oradebug setospid 19592 Oracle pid: 18, Unix process pid: 19592, image: oracle@apollo(TNS V1-V3)

#### *oradebug setorapid*

Set Oracle pid of process to debug.

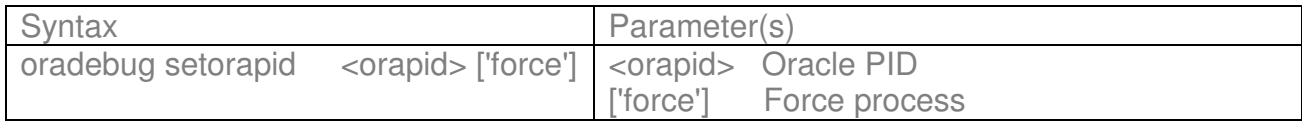

**Example**

SQL> oradebug setorapid 18 (use pid from the query above) Unix process pid: 19592, image: oracle@apollo (TNS V1-V3) or using force option SQL> oradebug setorapid 18 force Statement processed.

*oradebug dump* commands are explained in **ORADEBUG DUMPS** a special chapter of this paper dedicated to a various oracle dumps.

#### *oradebug event*

Set trace event in process.

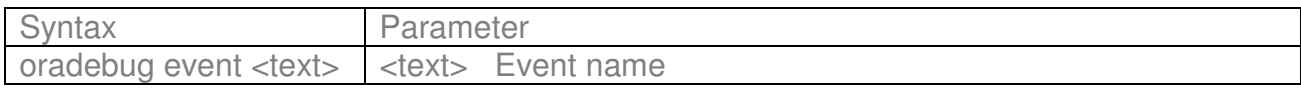

Event numbers can be found in \$ORACLE\_HOME/rdbms/mesg/oraus.msg

or on the address below:

http://www.kevinloney.com/free/events.htm

In this example I have used event event 10046 which is probably the most used event. To enable tracing for another session, the Oracle (PID) or the OS PID (SPID) must be identified from v\$process view.

SQLPLUS> oradebug setospid 10929 Oracle pid: 91, Unix process pid: 10929, image: oracleorcl SQLPLUS> oradebug EVENT 10046 trace name context forever, level 12 Statement processed.

The level can affect the behaviour of the event.Event 10046 can have level with following values:

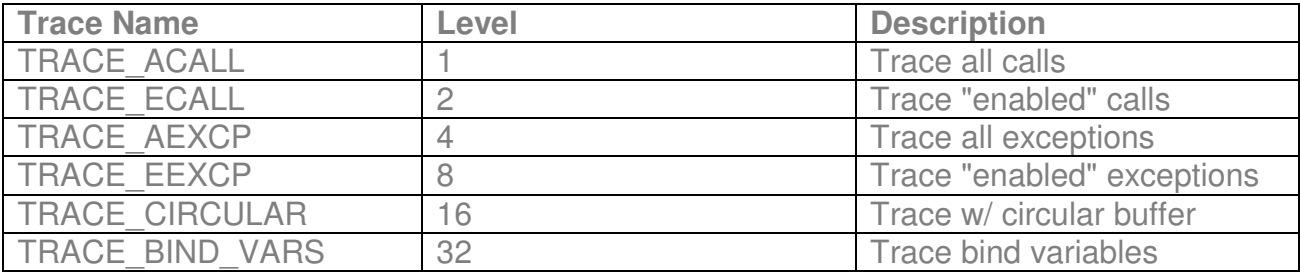

Other combinations :

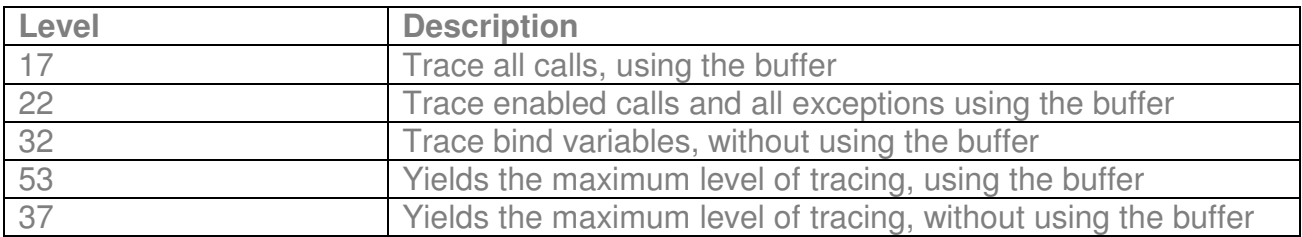

#### *oradebug session\_event*

Set trace event in session.

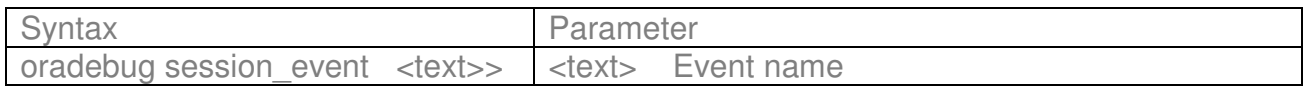

#### **Example**

SQL>oradebug session\_event 10046 trace name context forever,level 12 Statement proceed.

SQL > oradebug session\_event 10046 trace name context off Statement proceed.

The information goes to user dump destination.

### *oradebug dumpvar*

Print/dump a fixed PGA/SGA/UGA variable.

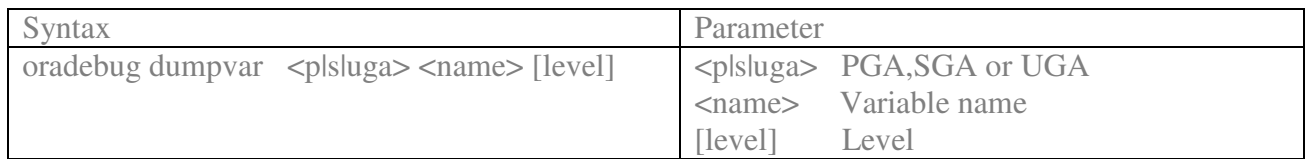

#### **Example**

SQL> oradebug setmypid Statement processed. SQL> oradebug dumpvar sga kslwlst ksllt kslwlst\_ [200040AC, 20004174) = 00000000 **00000009** 00000000 00000000 00000000 00000000 00000000 00000000 00000000 000000 00 00000000 00000000 00000000 ...

Let's change variable value

SQL> oradebug poke 536887468 4 **1** BEFORE: [200040AC, 200040B0) = 00000000 AFTER: [200040AC, 200040B0) = 00000001

SQL> oradebug dumpvar sga kslwlst ksllt kslwlst\_ [200040AC, 20004174) = **00000001** 00000009 00000000 00000000 00000000 00000000 00000000 00000000 00000000 000000 00 00000000 00000000 00000000 ...

#### *oradebug setvar*

Modify a fixed PGA/SGA/UGA variable.

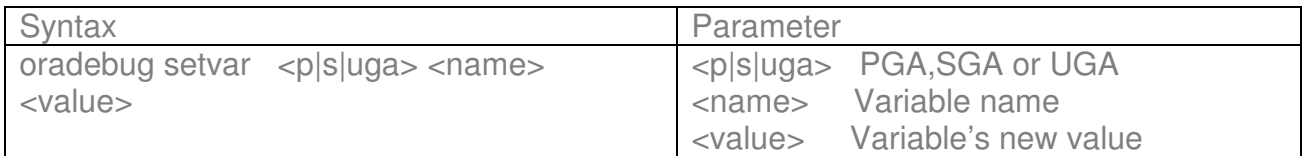

#### **Example:**

SQL> oradebug setmypid Statement processed.

SQL> oradebug dumpvar sga kcfdfk kfil kcfdfk\_ [2000F6B0, 2000F6B4) = 00000190 SQL> show parameter db\_files;

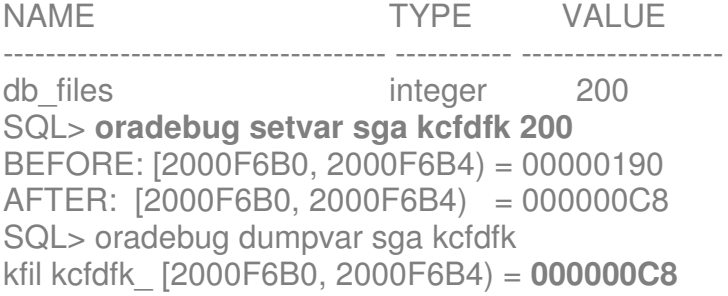

### *oradebug peek*

This command will dump memory address to a trace file which can be found in user dump destination.

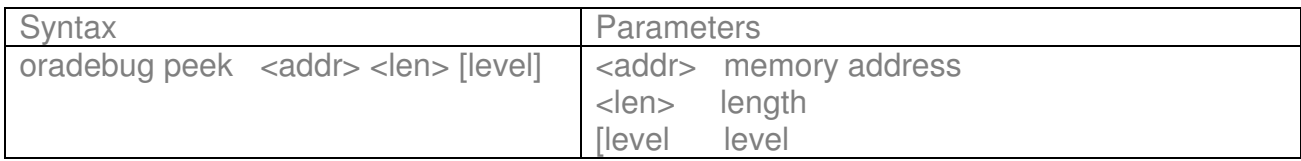

# **Example**

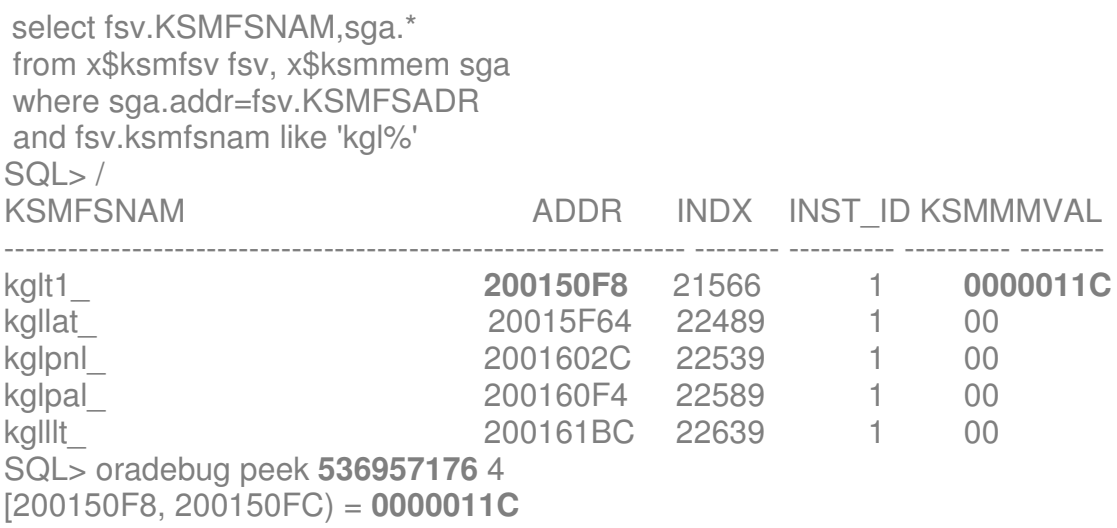

### *oradebug poke*

Modify memory.

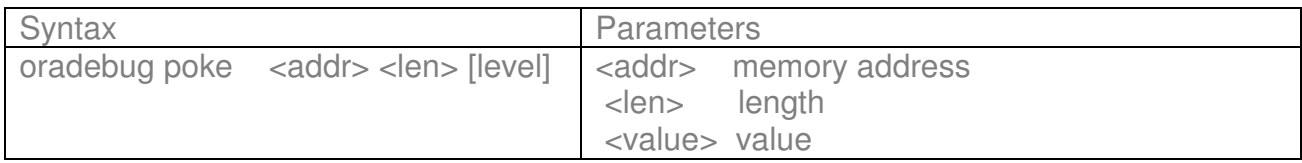

SQL> oradebug help poke POKE <addr> <len> <value> Modify memory SQL> oradebug poke 536957176 4 **668** BEFORE: [200150F8, 200150FC) = 0000011C AFTER: [200150F8, 200150FC) = **0000029C**

select fsv.KSMFSNAM,sga.\* from x\$ksmfsv fsv, x\$ksmmem sga where sga.addr=fsv.KSMFSADR and fsv.ksmfsnam like 'kgl%' SQL> /

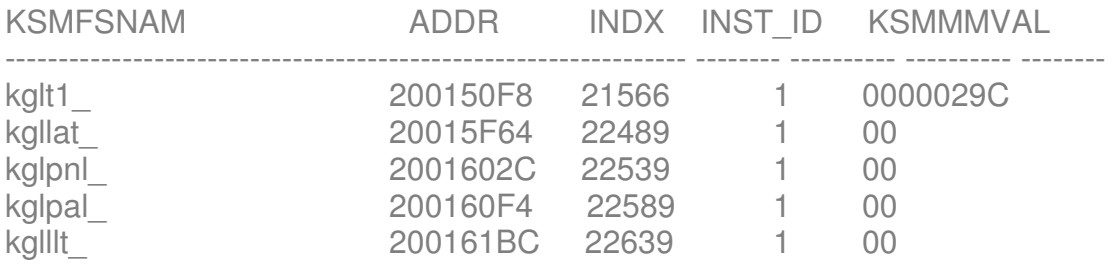

**NOTE:** The *oradebug poke* command is a very danger command. Please do not run this command in production database.

### *oradebug wakeup*

Wake up process .

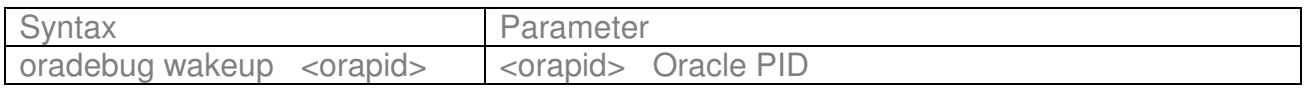

### **Example**

You could post smon to cleanup the temporary segments using this command. This will wakeup smon to clean up the temporary segments

```
SQL> select pid
     from v$process p, v$bgprocess b
      where b.paddr = p.addr
     and name='SMON';
   PID
----------
     6
SQL> oradebug wakeup 6
```
#### *oradebug suspend*

*oradebug* also allows you to suspend a process. Firstly you need to identify the shadow process that you want to suspend. Then set your debug session to point to that process.

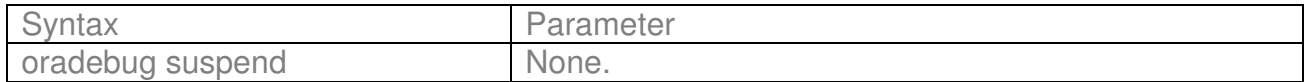

#### **Example**

SQL> oradebug setospid 19272 Oracle pid: 26, Unix process pid: 19272, image: oracle@apollo (TNS V1-V3)

and then suspend its execution:

Sqlplus > oradebug suspend Statement processed.

This stops a process .Examining v\$session\_wait shows that it is waiting on debugger.

#### *oradebug resume*

Resume suspended process.

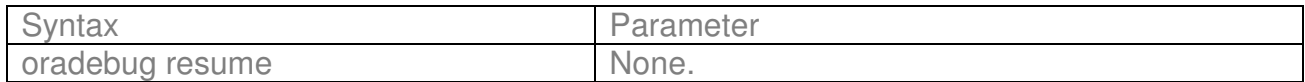

#### **Example**

Resume the process which was already suspended:

SQL> oradebug resume

#### *oradebug flush*

Flush pending writes to trace file.

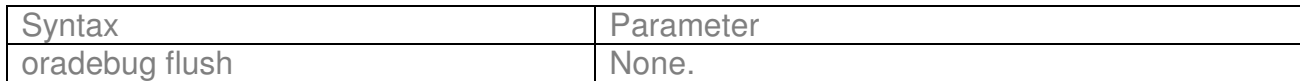

#### *oradebug close\_trace*

Close trace file.

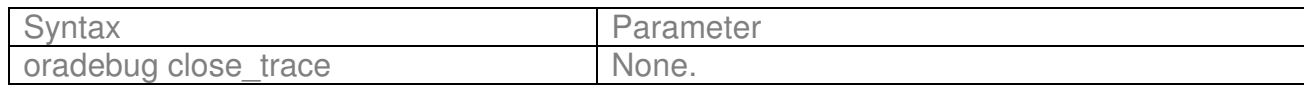

This option is very useful if you have deleted a trace file with the session still live and now you want the session to resume tracing, but a new file doesn't appear.The reason why you have a problem under Unix is that the trace file is not closed - even if you set *sql\_trace* to false.

select spid, pid from v\$process where addr = (select paddr from v\$session where  $sid = \langle$ your  $SID >$ );

oradebug setorapid {the pid above} or oradebug setospid {the spid above} then oradebug flush oradebug close\_trace

The *close\_trace* option is that you can do it even after you have deleted the trace file from the operating system level.

#### *oradebug tracefile\_name*

Get name of the trace file.

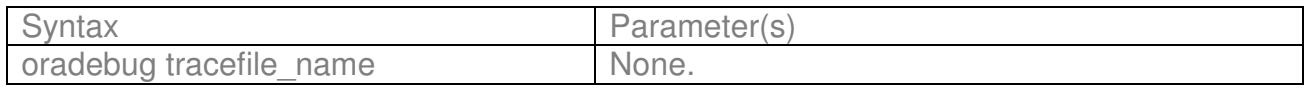

The *lkdebug* and *nsdbx* are utilities within the *oradebug* utility. They are intended for OPS/RAC.

### *oradebug lkdebug*

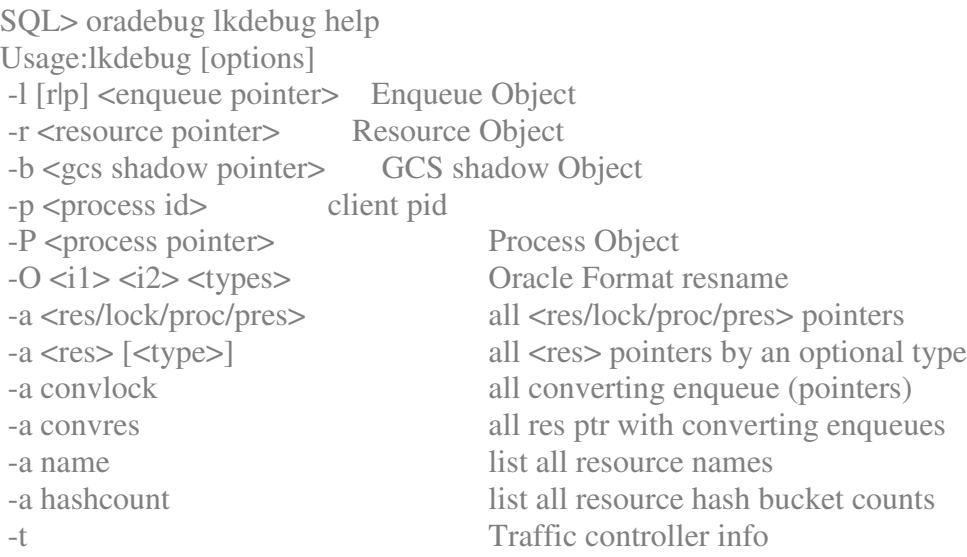

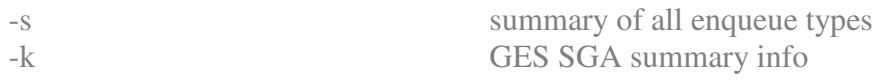

# **oradebug nsdbx**

Invoke Cluster Group Services (CGS) name-service debugger. The *nsdbx* is utility within the *oradebug* utility.

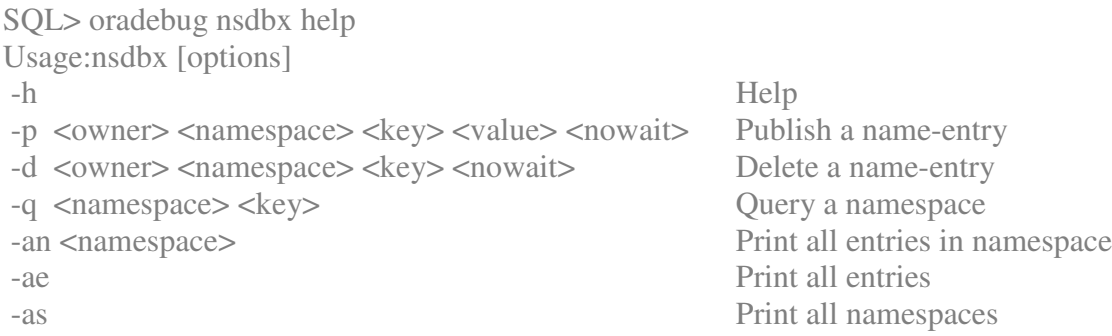

### *oradebug -G*

Parallel oradebug command prefix.

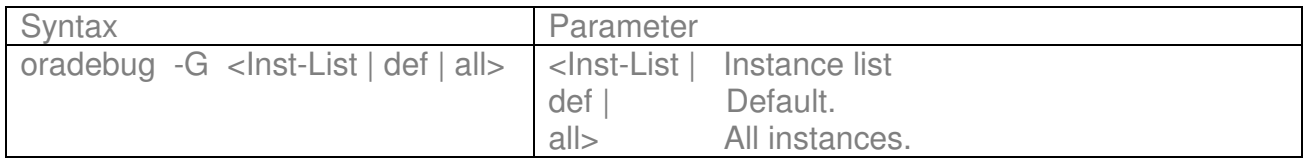

#### **Example**

ORADEBUG [-g [DEF | INSTLIST]] subcommand subcommand-parameters

oradebug -g def event 10706 trace name context forever, level 10

### *oradebug -R*

Parallel oradebug prefix.

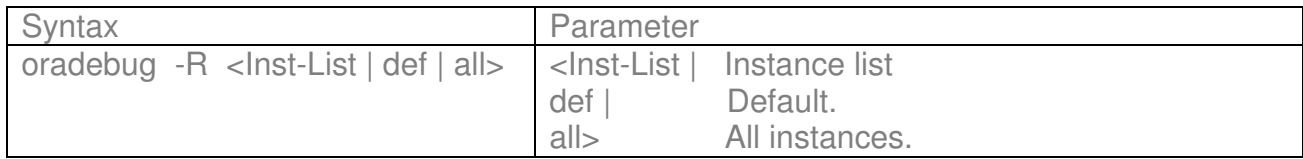

#### *oradebug setinst*

Set instance(s).

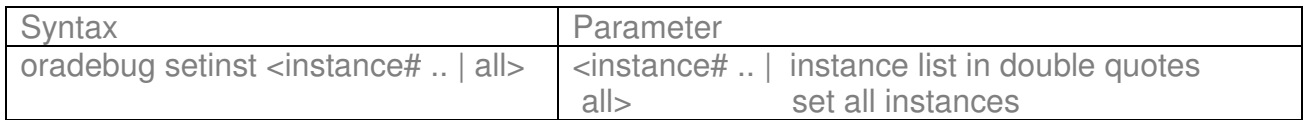

SQL> select \* from v\$active\_instances;

INST\_NUMBER INST\_NAME ----------- --------------------------------- 1 alpha:test1<br>2 beta:test2 beta:test2 3 omega:test3

SQL> oradebug setinst "1","2","3" Statement processed. The contract of the contract of the contract of the contract of the contract of the contract of the contract of the contract of the contract of the contract of the contract of the contract of the contr

SQL> oradebug setinst all Statement processed.

#### *oradebug sgatofile*

Dump SGA to file.

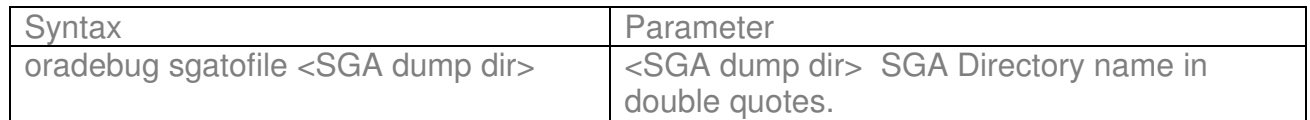

#### *oradebug dmpcowsga*

Dump & map SGA as COW(Copy On Write).

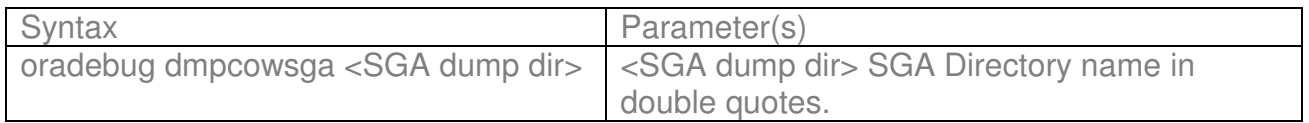

#### *oradebug mappcowsga*

Dump & map SGA as COW(Copy On Write). Shared(cow) where cow stands for 'Copy On Write' is memory that will write through the cache into real memory.

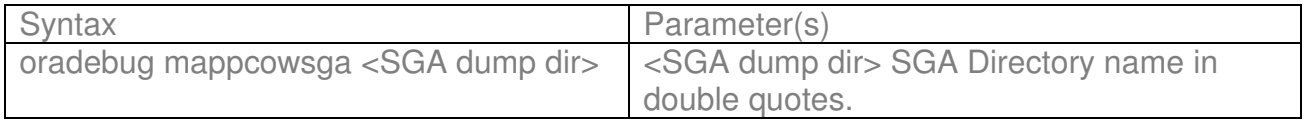

SQL> oradebug ffbegin Statement processed.

SQL> oradebug dmpcowsga "/ora-main/app/oracle/admin/test/udump" Statement processed. [apollo]/ora-main/app/oracle/admin/test/udump/Aug\_\_1\_19:39:31\_2003>

SQL> oradebug sgatofile "/ora-main/app/oracle/admin/test/udump" Statement processed.

SQL> oradebug mapcowsga "/oramain/app/oracle/admin/test/udump/Aug\_\_1\_19:39:31\_2003" Statement processed.

#### *oradebug hanganalyze*

Analyze system hang.

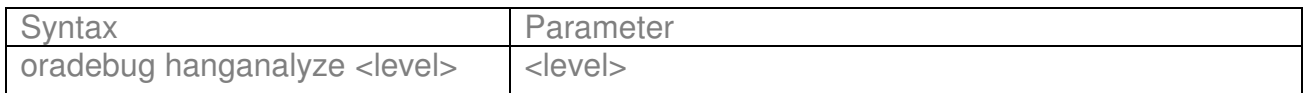

The levels are defined as follows:

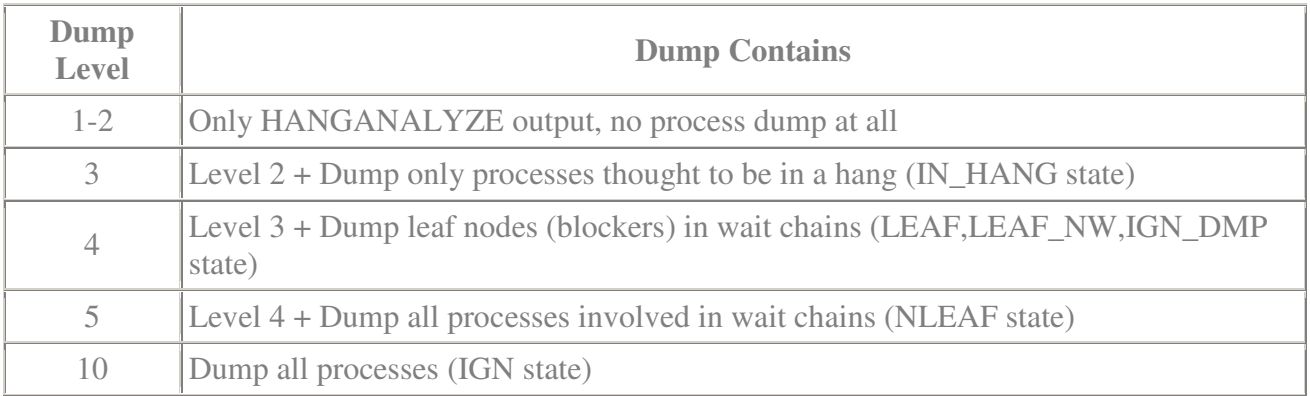

#### **Example**

To perform cluster wide HANGANALYZE use the following syntax:

ORADEBUG setmypid ORADEBUG setinst all ORADEBUG -g def hanganalyze <level>

# *oradebug ffbegin*

Flash Freeze the Instance.

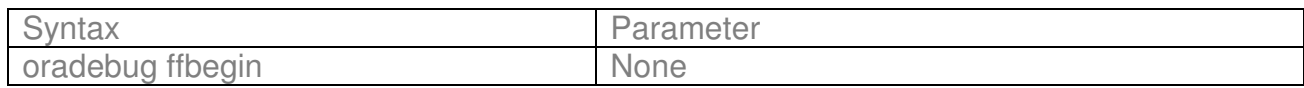

### *oradebug ffderegister*

Flash Freeze deregister instance from cluster

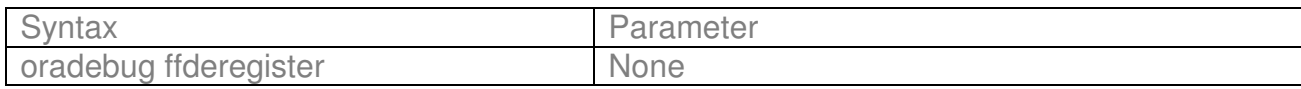

### *oradebug ffterminst*

Call exit and terminate instance.

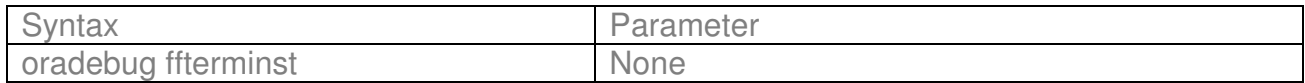

### *oradebug ffresumeinst*

Resume the flash frozen instance.

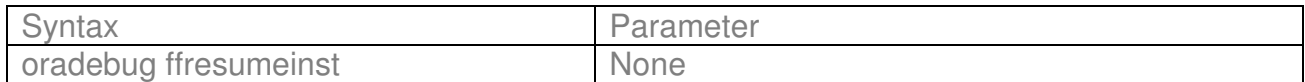

### *oradebug ffstatus*

Flash freeze status of instance.

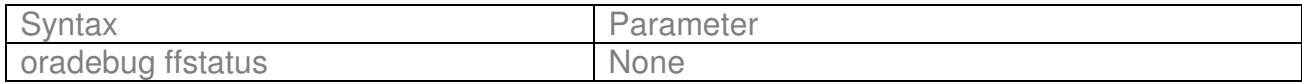

### *oradebug skdsttpcs*

Helps translate PCs to names.

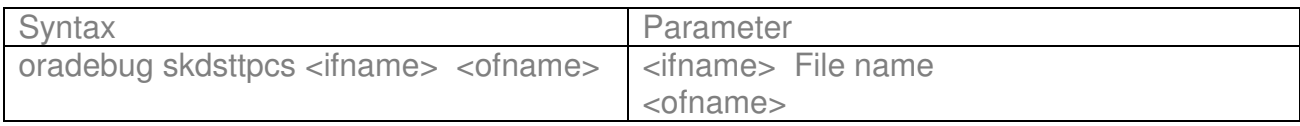

#### *oradebug watch*

Watch a region of memory.

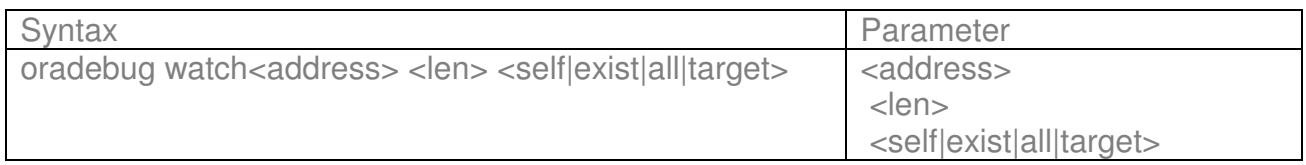

#### *oradebug delete*

Delete a watchpoint.

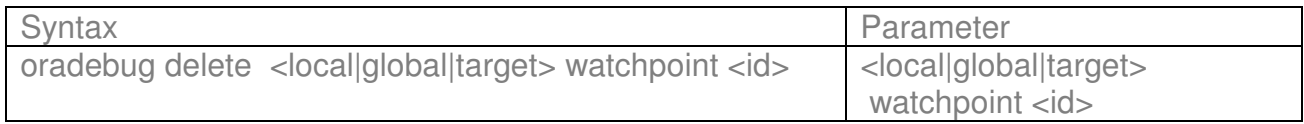

#### *oradebug show*

Show watchpoints.

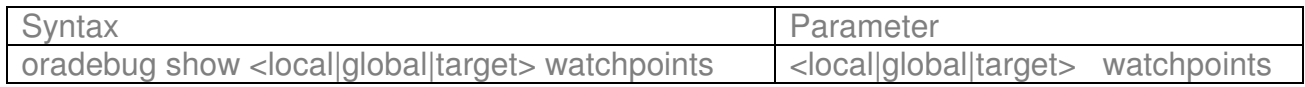

#### **Example**

Before you run this command you need to set init parameter **\_ use\_ism=false** (intimate shared memory)**.**Using ISM greatly reduces the overhead in the virtual-to-physical address translation layers for large Oracle instances, and also provides the feature for locking shared pages, eliminating any page outs.

SQL> oradebug setmypid Statement processed.

SQL> oradebug dump errorstack 3 Statement processed.

SQL> oradebug help watch WATCH <address> < len > <self | exist|all|target > Watch a region of memory SQL> oradebug watch 4290682200 1 self Local watchpoint 0 created on region [0xFFBE9D58, 0xFFBE9D59). SQL> oradebug help show SHOW <local|global|target> watchpoints Show watchpoints SQL> oradebug show local watchpoints ID Address Nbytes Mode ============================================================== 0 **0xFFBE9D58** 1 SELF

SQL> oradebug help delete

DELETE <local|global|target> watchpoint <id> Delete a watchpoint SQL> oradebug delete local watchpoint 0 Local watchpoint 0 deleted on region [**0xFFBE9D58**, 0xFFBE9D59). SQL> oradebug show local watchpoints<br>ID Address Nbytes Nbytes Mode

#### *oradebug core*

Dump core without crashing process.

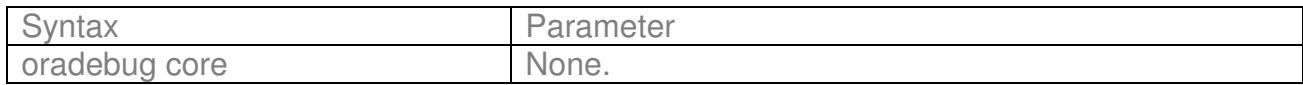

#### *oradebug ipc*

command list semaphores and shared memory segments in use.Set process id before using it. Also this option shows which network is Oracle using for RAC traffic.

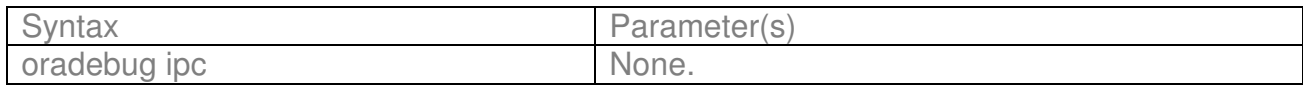

#### **Example**

List semaphores and shared memory segments in use:

SQL> oradebug setmypid Statement processed. SQL> oradebug ipc Information written to trace file.

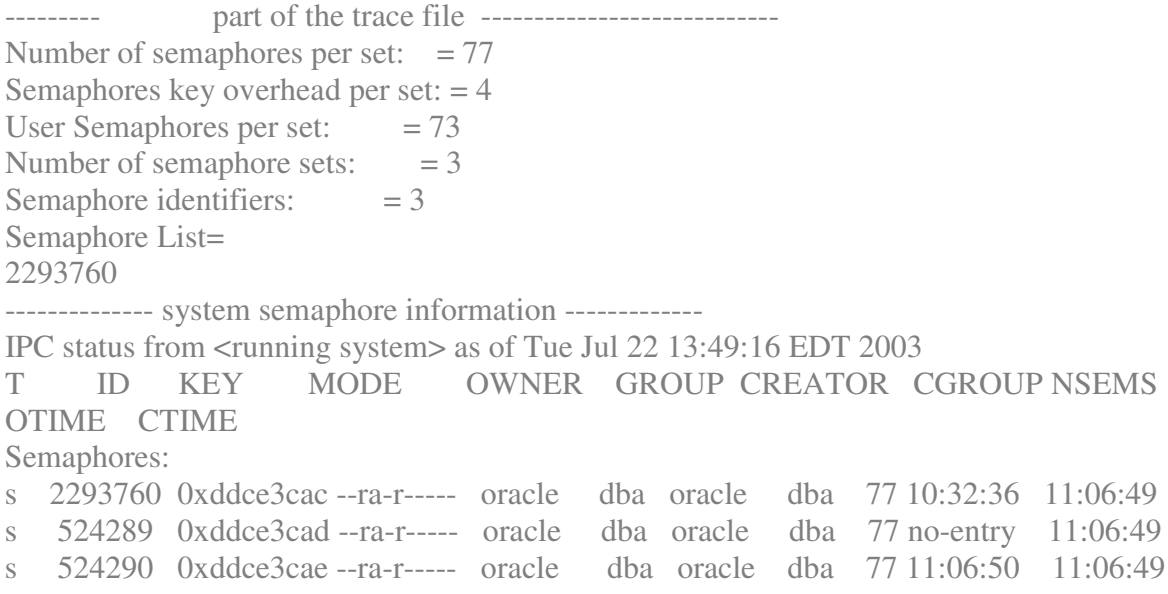

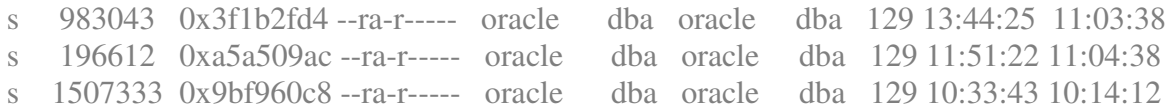

Alternative is to use oracle *sysresv* command which is located at \$ORACLE\_HOME/bin directory.

### **Example**

Which network is Oracle using for RAC traffic:

SSKGXPT 0x1a2932c flags SSKGXPT\_READPENDING info for network 0 socket no 10 **IP 172.16.193.1 UDP 43739** sflags SSKGXPT\_WRITESSKGXPT\_UP info for network 1 socket no 0 IP 0.0.0.0 UDP 0...

So you can see that we are using IP 172.16.193.1 with a UDP protocol.

#### *oradebug unlimit*

Remove the file size limit. Useful when need trace file larger then size specified by max\_dump\_size parameter.

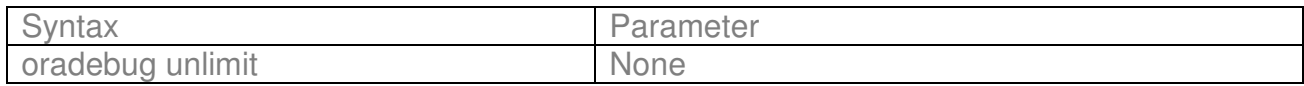

**Example**

### *oradebug procstat*

Dump process Statistics.

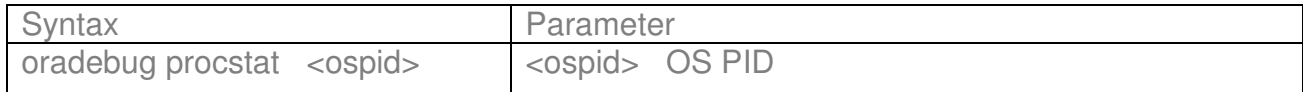

#### **Example**

Dump statistics for the DBWR background process: select pid,name from v\$process p, v\$bgprocess b where  $b$ .paddr =  $p$ .addr  $SOL$ 

PID NAME

---------- -----

2 PMON **3 DBW0** 4 LGWR 5 CKPT 6 SMON 7 RECO

6 rows selected.

SQL> oradebug setorapid 3 Unix process pid: 15668, image: oracle@apollo (DBW0) SQL> oradebug procstat Statement processed.

To find out where is the trace file located run:

SQL> oradebug tracefile\_name /ora-main/app/oracle/admin/test/bdump/test\_dbw0\_15668.trc SQL>

### *oradebug call*

Invoke function with arguments.

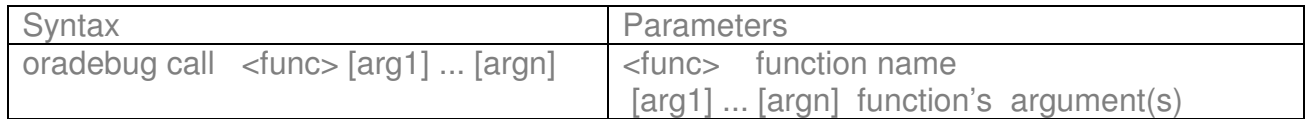

# **ORADEBUG DUMPS**

*Oradebug* can be used to obtain information about internal database structures.

### *oradebug dump*

Invoke named dump.

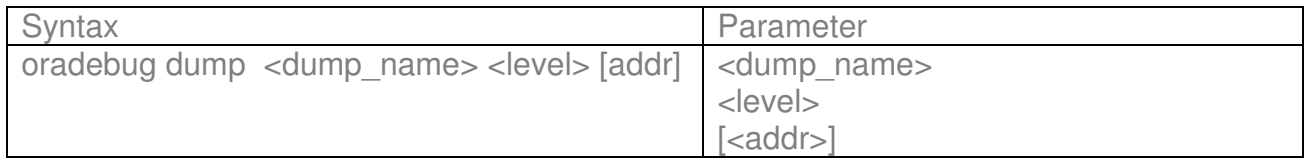

To see all the available list of dumps, use the "oradebug dumplist" command. It is very useful to know the dump list, because it is not documented with "alter session set events." You can also use the "alter session set events" command to take a dump.

Excerpt from the oradebug dumplist command:

SQL> oradebug dumplist

EVENTS TRACE\_BUFFER\_ON TRACE\_BUFFER\_OFF HANGANALYZE **LATCHES** PROCESSSTATE **SYSTEMSTATE** INSTANTIATIONSTATE REFRESH\_OS\_STATS CROSSIC **CONTEXTAREA HEAPDUMP** HEAPDUMP\_ADDR POKE\_ADDRESS POKE\_LENGTH ……….

# **Dumps of State Objects**

#### *oradebug dump systemstate*

Dump of all state objects for all the processes on the system

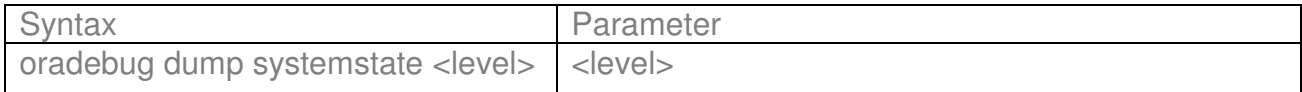

#### **Example**

SQL> oradebug setmypid Statement processed. SQL> oradebug unlimit Statement processed. SQL> oradebug setinst all Statement processed. SQL> oradebug -g def dump systemstate 10 Statement processed.

#### *oradebug dump processstate*

Dump of all state objects for process

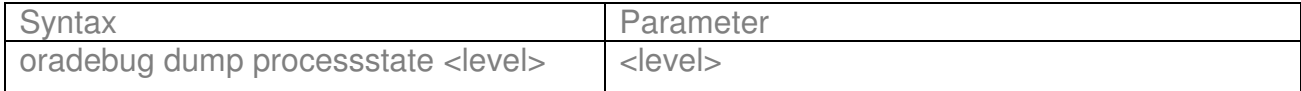

**Example**

SQL> oradebug setmypid Statement processed. SQL> oradebug -g all dump processtate 10 Statement processed.

### *oradebug dump errorstack*

Dump of the process call stack and other information.

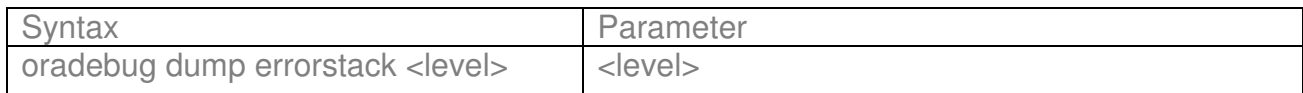

The levels for the *errorstack* dump are as follows:

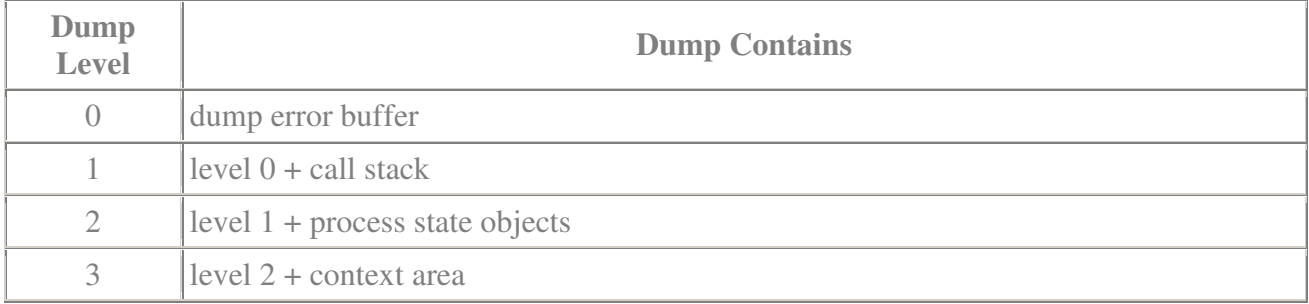

#### **Example**

SQL> oradebug setospid 13446 Oracle pid: 12, Unix process pid: 13446, image: oracle@apollo (TNS V1-V3) SQL> oradebug unlimit Statement processed. SQL> oradebug dump errorstack 3 Statement processed.

# **File Dumps**

### *oradebug dump controlf*

The contents of the current controlfile can be dumped in text form to a process trace file in the *user\_dump\_dest* directory using the CONTROLF dump.

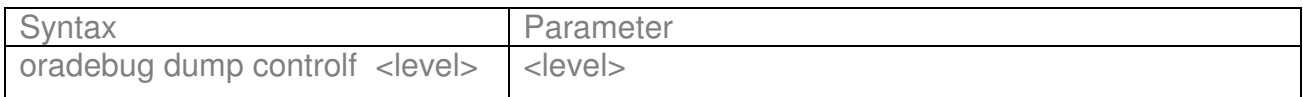

The levels for this dump are as follows.

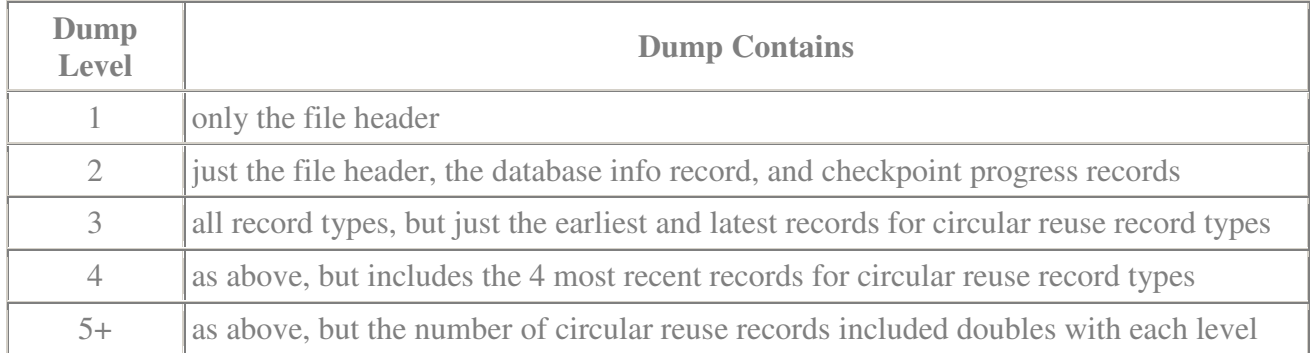

### **Example**

SQL> oradebug setospid 19272 Oracle pid: 26, Unix process pid: 19272, image: oracle@tomcat (TNS V1-V3) SQL> oradebug dump controlf 4 Statement processed.

*oradebug dump file\_hdrs <level>*

Dump datafile headers.

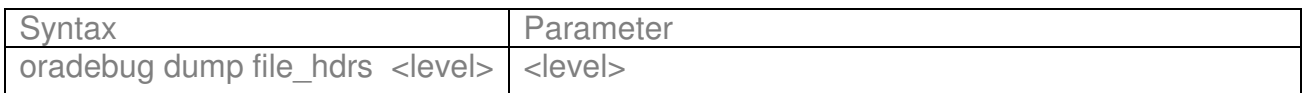

The levels for this dump are as follows.

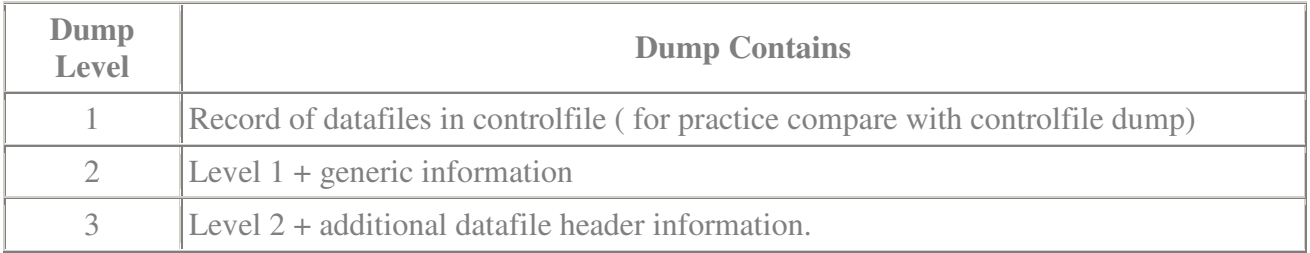

Increasing level more than 3 do not provide additional information ( size of trace files are identical for levels equivalent or greater than 3.

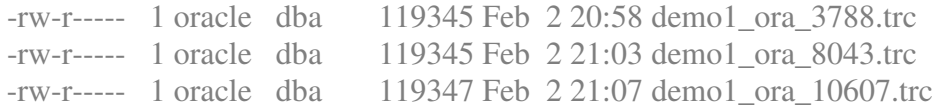

Also you can use command *alter system dump datafile <file\_number> block <block\_id>;* to dump one block .

To dump one or more blocks:

*alter system dump datafile <file\_number> block min <first block > block max <last block >;*

**Example**

# select segment\_name, header\_file, header\_block from dba\_segments where segment\_type='ROLLBACK';

### SEGMENT\_NAME HEADER\_FILE HEADER\_BLOCK

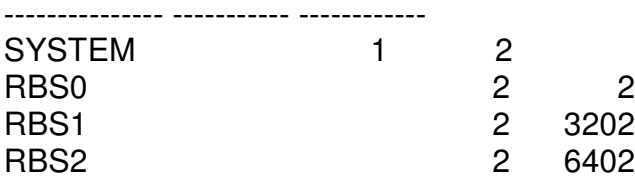

### *oradebug dump redohdr*

Dump redo headers.

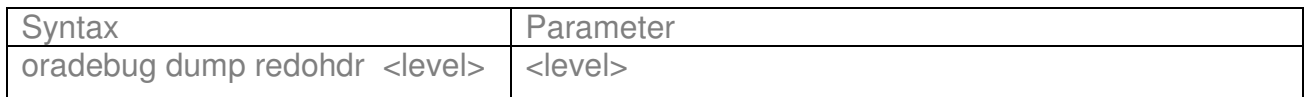

The levels for this dump are as follows.

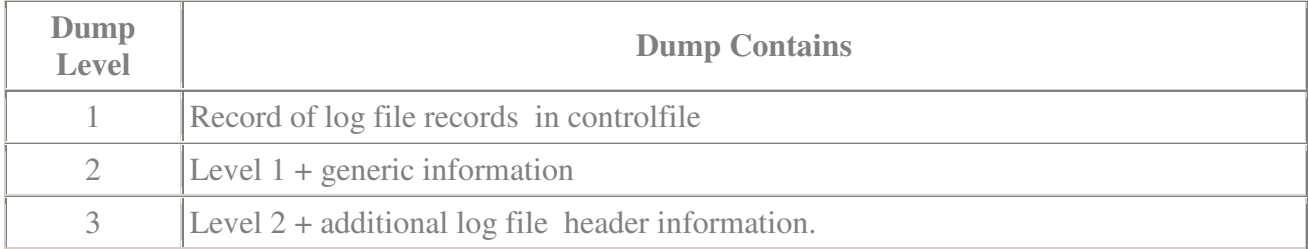

# **Memory Dumps**

# *oradebug dump buffers*

Dump of buffer cache.

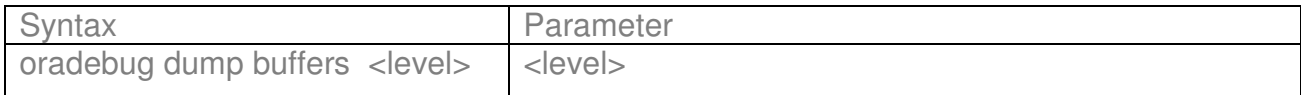

The level number to specify in the event syntax is the decimal tablespace relative data block address.

The levels for the BUFFERS dump are as follows:

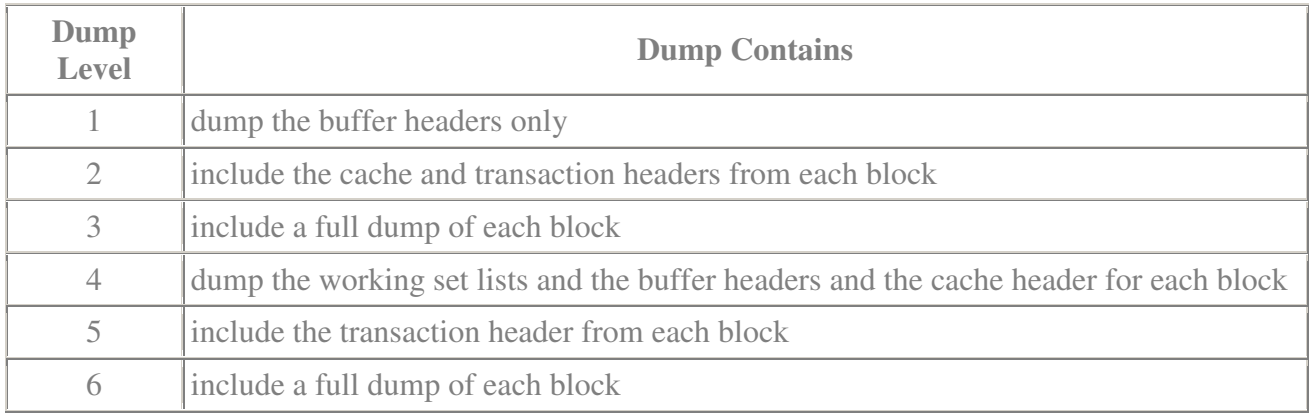

Most levels high than 6 are equivalent to 6, except that levels 8 and 9 are the same as 4 and 5 respectively.

For level 1 to 3 the information is dumped in buffer header order.

For levels higher than 3, the buffers and blocks are dumped in hash chain order.

# *oradebug dump library\_cache*

Dump library cache statistics.

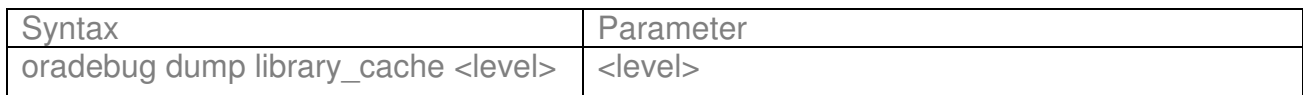

The levels for the *library cache* dump are as follows :

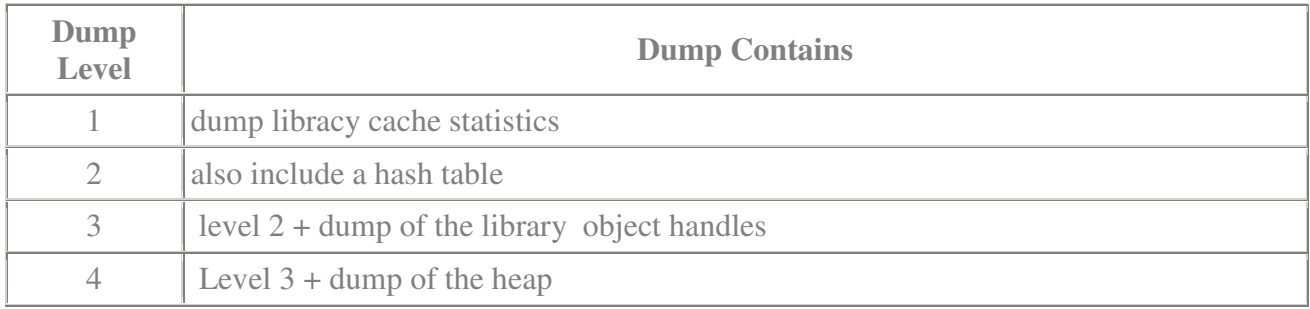

SQL> oradebug setmypid Statement processed. SQL> oradebug dump library\_cache 2 Statement processed.

# *oradebug dump heapdump*

Dump structure of a memory heap.

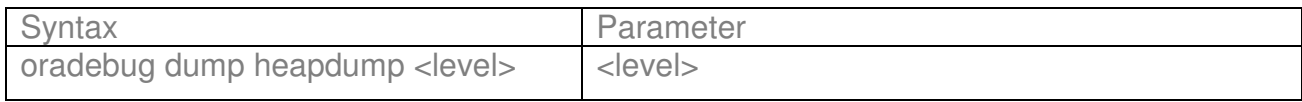

The levels for the *heapdump* are as follows :

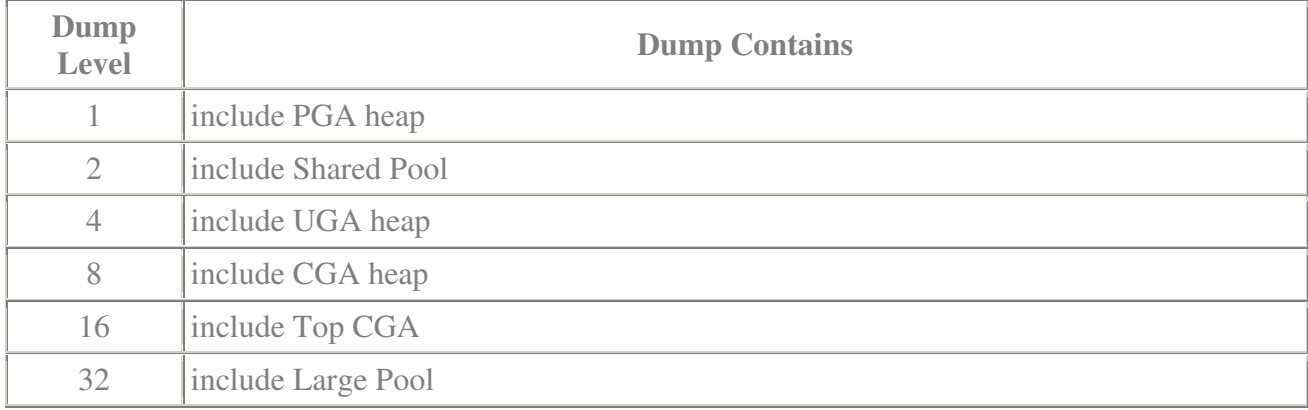

# *oradebug dump heapdump\_addr*

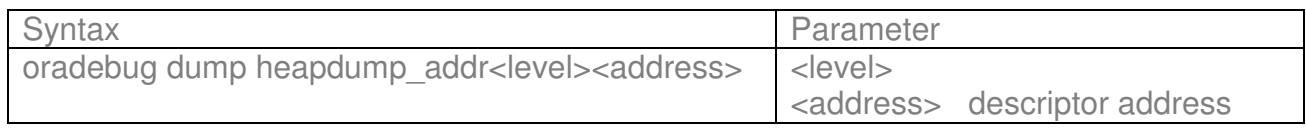

The levels for the *heapdump*\_addr are as follows :

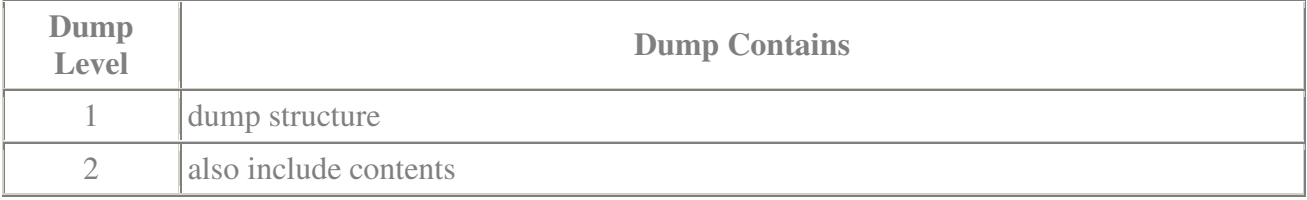

SQL> oradebug setmypid Statement processed. SQL> oradebug unlimit Statement processed. SQL> oradebug dump heapdump 2 Statement processed.

part of the trace file \*\*\* SESSION ID:(7.14111) 2003-09-03 13:01:21.412 \*\*\*\*\*\*\*\*\*\*\*\*\*\*\*\*\*\*\*\*\*\*\*\*\*\*\*\*\*\*\*\*\*\*\*\*\*\*\*\*\*\*\*\*\*\*\*\*\*\*\*\*\*\* HEAP DUMP heap name="sga heap" desc=0x80000030 extent sz=0xfc4 alt=48 het=32767 rec=9 flg=2 opc=0 parent=0 owner=0 nex=0 xsz=0x3d2bdf4 EXTENT 0 Chunk b5815ff8 sz= 41699524 perm "perm " alo=19395672 Chunk b7fda8bc sz=  $887380$  free Chunk b80b3310 sz= 560 freeable "library cache " **ds=b80b5a0c** Chunk b80b3540 sz= 2588 freeable "sql area " ds=b80b5898 Chunk b80b3f5c sz= 732 freeable "sql area " ds=b80ba69c

Open the trace file and look for the ds (descriptor address).Convert hex to decimal and do the dump.

SQL> oradebug dump heapdump\_addr 1 **3087751692**

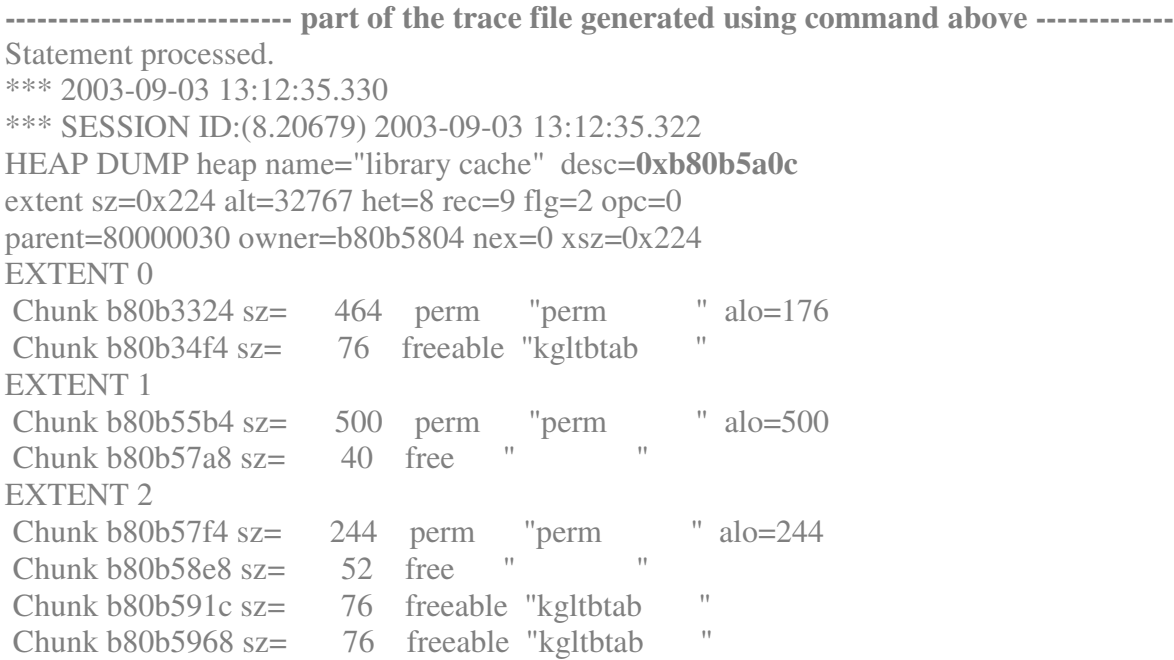

### **INDEX DUMP**

#### *oradebug dump treedump*

Dumps the structure of an index tree. The dump file contains one line for each block in the tree, indented to show its level, together with a count of the number of index entries in the block.

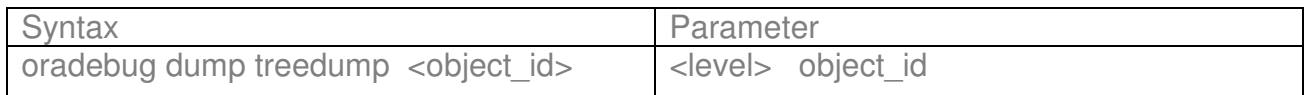

#### **Example**

select object id from sys.dba objects where owner = upper('&Owner') and object\_name = upper('&IndexName');

SQL> oradebug setmypid Statement processed. SQL> oradebug dump treedump 40 Statement processed.

Instead of *oradebug dump treedump* command you can also use

alter session set events 'immediate trace name treedump level n';

That will give you a trace file with the one line for each block in the B\*-tree and a row count for each block.If there are large numbers of empty or nearly empty blocks, then the index is a good candidate for being rebuilt.

# **Conclusion**

To conclude, oradebug utility gives the dba another piece of important information that helps in identifying and resolving different kind of database issues.

No liability for the contents of this documents can be accepted. Use the concepts, examples and other content at your own risk. As this is a first version, there may be errors and inaccuracies, that may of course be damaging to your system. Proceed with caution, and although this is highly unlikely, the author does not take any responsibility for that.

# **References**

#### **Metalink – Oracle Corporation**

**Doc ID: 39817.1** Interpreting Raw SQL\_TRACE and dbms\_support.start\_trace output **Doc ID: 28863.1** ORADBX - Quick Reference. **Doc ID: 175006.1** Steps to generate hanganalyze trace files.

**Doc ID: 105395.1** How to find PID for setospid in oradebug.

**Doc ID: 205809.1** Script to Collect OPS Diagnostic Information.

**Doc ID: 123322.1** SYSRESV Utility.

**Doc ID: 68281.1** Determinig which instance owns which shared memory & semaphore segments.

**Doc ID: 215858.1** Interpreting hanganalyze trace files to diagnose hanging and performance problems.

**Doc ID: 2112587.6** How to take OPS-aware Oradebug dump in 8i multiple instances database.

#### **Books**

Oracle8i Internal Services for Waits, Latches, Locks and Memory - Steve Adams Solaris Internals - published by Jim Mauro and Richard McDougall.

#### **White Papers**

Oracle X\$ Tables – Steve Adams 09'97 SunWorld article Shared memory uncovered by Jim Mauro Oracle9i Memory Management: Easier Than Ever , *Sushil Kumar, Oracle Corporation*

#### **Class**

.

Oracle Internals and Advanced Performance Tuning- Master Class Copenhagen, Denmark 2003

### *Web Resources :*

http://www.ixora.com.au/ site authored by Steve Adams. http://www.jlcomp.demon.co.uk/ site authored by Jonathan Lewis http://freespace.virgin.net/bill.doyle/ork\_trc.htm http://www.oracleadvice.com/Tips/9ibreak.htm